# **CSE 374: Lecture 28**

Profiling and memory

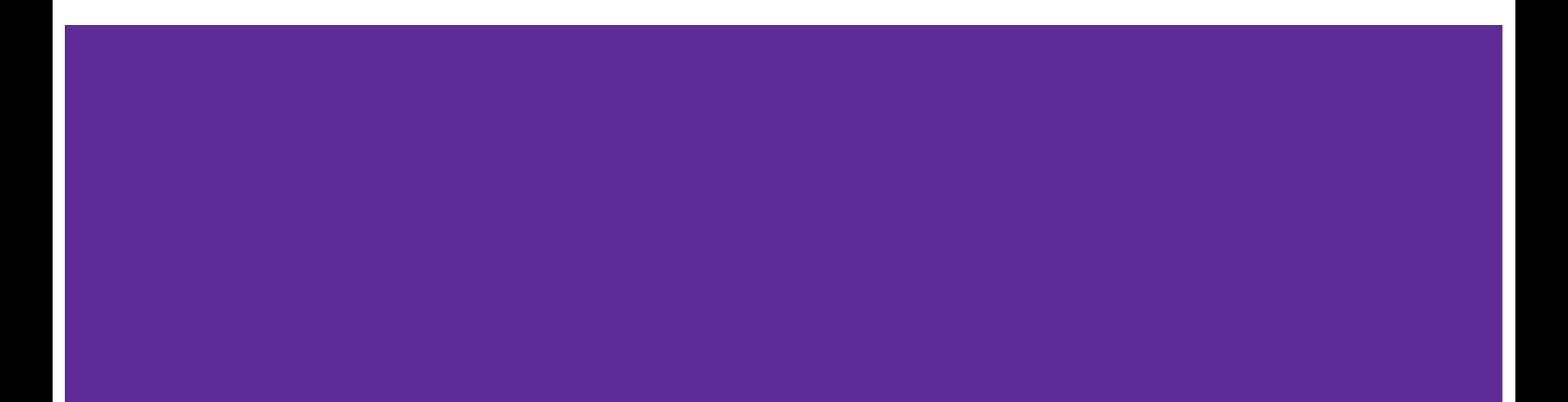

#### **Particle Swarm Optimization**

- Particle swarm optimization (PSO) is a population based stochastic optimization technique developed by [Dr. Eberhart](http://www.engr.iupui.edu/~eberhart) and [Dr. Kennedy](http://www.particleswarm.net/JK/) in 1995, inspired by social behavior of bird flocking or fish schooling.
	- $\circ$  Akin to genetic algorithms...
- Used to find the global optimum of potentially non-convex functions.
	- Optimize control settings (intelligent control)
	- Fit data to functions (machine learning)
	- Find low energy solutions
		- Low energy often matches the natural solution (protein structures)
- Function optimization is usually an iterative algorithm
	- Coding inefficiencies add up.

### **Finding minima**

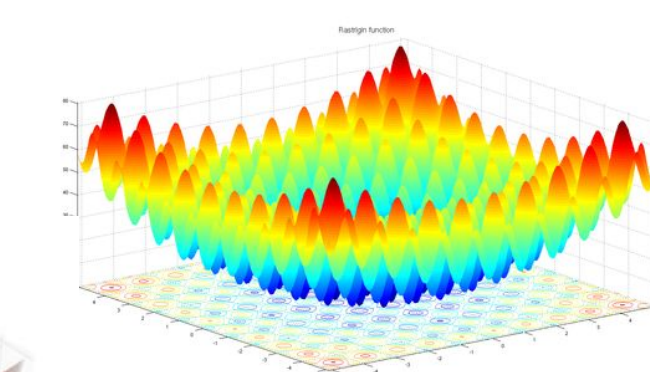

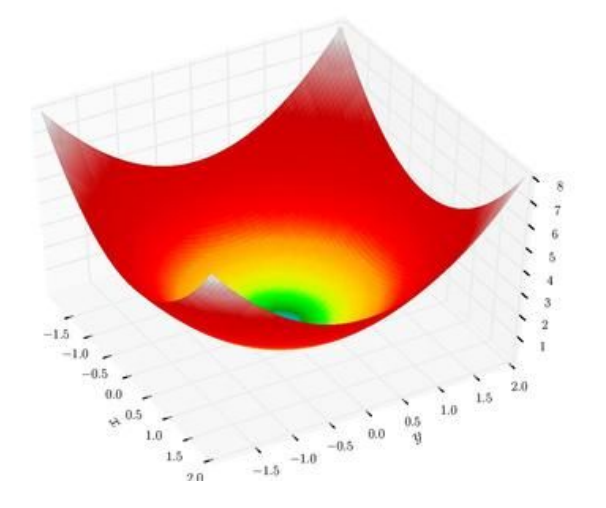

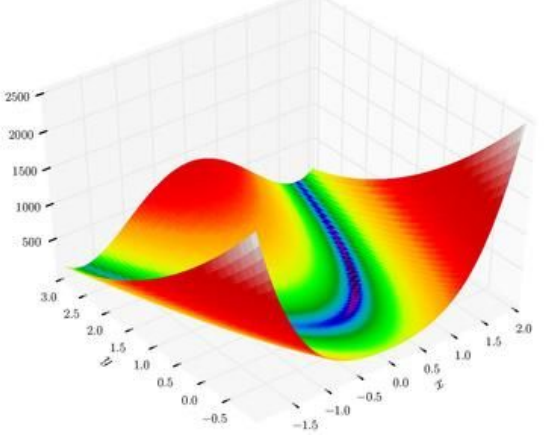

#### **Code**

```
int main() {
   float* opt;
   …
  printf("Starting PSO on Sphere\n");
   opt = optimize(spherefunc, mins, maxs);
   …
   return 0;
}
// spherefunc min at 0,0
float spherefunc(float* pos) {
    return pos[0]*pos[0] + pos[1]*pos[1];
}
```
#### **Code**

```
int main() {
  float* opt;
  …
 printf("Start
 opt = optimiz
  …
  return 0;
}
// spherefunc m float* to float
float spherefun
   return pos[0]*pos[0] + pos[1]*pos[1];
}
              Review Opportunity:
              float(*obj)(float*)
                -- function pointer from
```
#### **Not to be confused with code or algorithm optimization**

Minimize memory usage, computation time, or both

- Examination of behavior of a running program
- Tally of memory allocation
- Record of run time, including breakdown of where the time is spent.

Can use a variety of techniques (hardware interrupts, code tooling, performance counters) Trace: stream of recorded events, proportional to execution time Profile: statistical summary of event, proportional to code size

#### **Basics**

- 1. Write code
- 2. Run test cases (benchmarks)
- 3. Python clint.py
- 4. Valgrind

## **Benchmarking v. Profiling**

Benchmarking collects statistics on specific sample problems

(Ex. objective functions are standard benchmark functions for optimization)

- $\rightarrow$  Number of iterations until convergence
- $\rightarrow$  Likelihood of finding solution
- $\rightarrow$  Run time
- $\rightarrow$  Memory usage

Benchmarking can be very useful for measuring performance on subsequent deliveries

# **Profiling Tools**

- Investigate run-time behavior of code at different points
- Checks time taken by instructions from machine language to high-level functions
	- actual time
	- number of calls to the instruction
- Flat profiler computes average call times, does not break down calls
- Call graph profiler shows chains based on called functions

# **Insertion v. Sampling profilers**

Insertion:

- Place specific profiling code in program
- Can be used on various platforms
- **Accurate**
- Requires recompilation and relinking
- Will affect performance

Sampling:

- Monitoring or snap-shotting at specific intervals
- No modification of code
- Less accurate limited by sampling rate
- Very small methods often missed
- Not great for memory

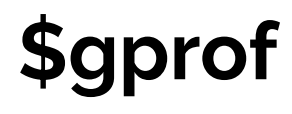

Gnu profiling tool Compile with  $\zeta$ gcc  $-pq$  flag \$./mainopt Creates gmon.out Run profiler with \$gprof ./mainopt

Each sample counts as 0.01 seconds. % cumulative self self total time seconds seconds calls ms/call ms/call name 64.87 0.22 0.22 2040000 0.00 0.00 update\_vel 14.74 0.27 0.05 2008462 0.00 0.00 rastrigin 11.79 0.31 0.04 2040000 0.00 0.00 update\_pos 5.90 0.33 0.02 102 0.20 3.34 optimize 2.95 0.34 0.01 51000 0.00 0.00 update\_gb 0.00 0.34 0.00 20132 0.00 0.00 rosenbrock 0.00 0.34 0.00 20131 0.00 0.00 spherefunc 0.00 0.34 0.00 102 0.00 0.00 initialize opt

# **\$valgrind --tool=callgrind**

\$valgrind --tool=callgrind ./mainopt

Creates callgrind.out.X You can read output file

But its tricky; try: \$kcachegrind callgrind.out.X

(Must install cachegrind:

\$sudo yum install kcachegrind Or, on Ubuntu:

\$sudo apt-get install kcacehgrind

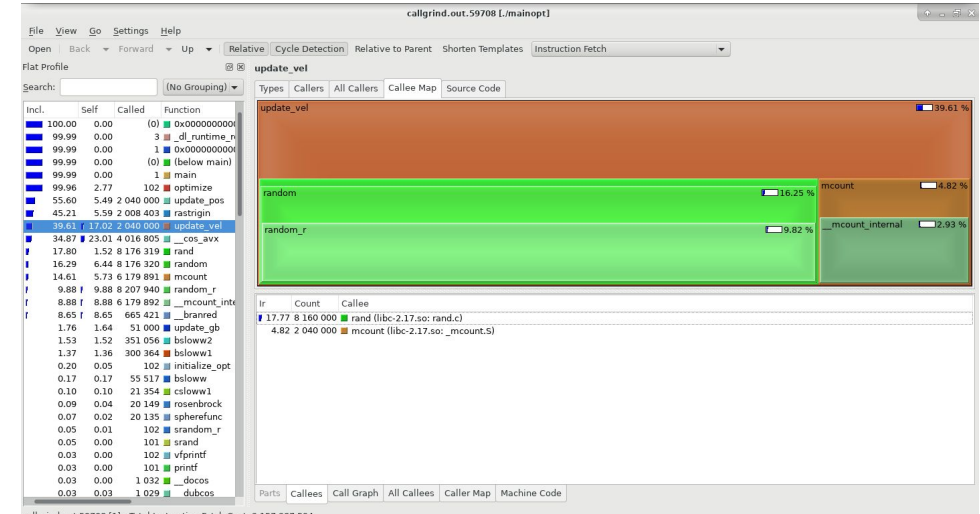

callgrind.out.59708 [1] - Total Instruction Fetch Cost: 2 157 287 594

# **\$valgrind --tool=callgrind**

\$valgrind --tool=callgrind ./mainopt

Creates callgrind.out.X You can read output file

But its tricky; try: \$kcachegrind callgrind.out.X

(Must install cachegrind:

\$sudo yum install kcachegrind Or, on Ubuntu:

\$sudo apt-get install kcacehgr

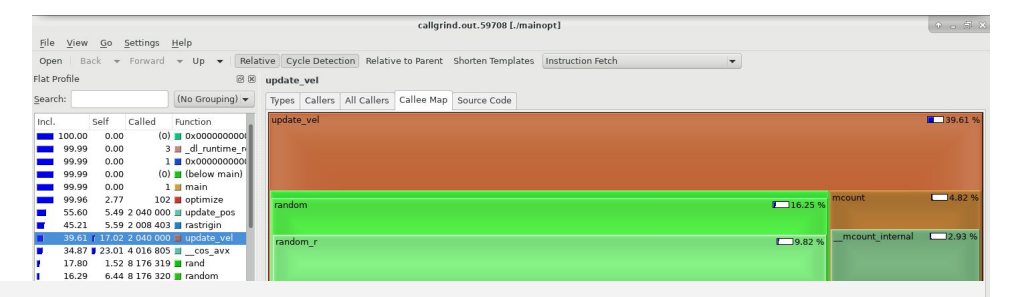

#### **Review Opportunity:**

**\$sudo yum install kcachegrind What does sudo do? What about yum install?**

#### **Observe**

- Which methods are being called the most o these may not necessarily be the "slowest" methods!
- Which methods are taking the most time relative to the others
	- common problems
		- inefficient unbuffered I/O
		- poor choice of data structure
		- recursion call overhead
		- unnecessary re-computation of expensive information, or unnecessary multiple I/O of same data

# **Please fill in your course reviews!**

**Thank You**